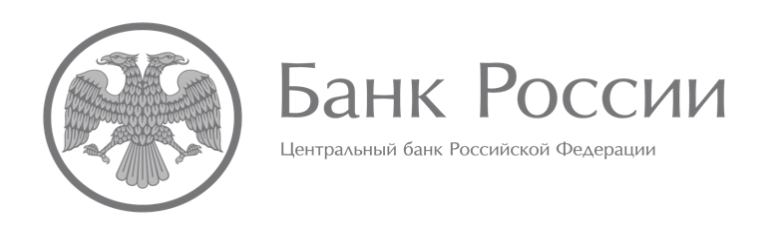

# **ИНСТРУКЦИЯ ПО ОПРЕДЕЛЕНИЮ ПАРАМЕТРОВ ТАБЛИЦ (ПЕРИОДОВ), ВЛИЯЮЩИХ НА ФОРМИРОВАНИЕ КОНТЕКСТОВ В ОТЧЕТНЫХ ФАЙЛАХ XBRL АКЦИОНЕРНЫХ ИНВЕСТИЦИОННЫХ ФОНДОВ И УПРАВЛЯЮЩИХ КОМПАНИЙ ИНВЕСТИЦИОННЫХ ФОНДОВ, ПАЕВЫХ ИНВЕСТИЦИОННЫХ ФОНДОВ И НЕГОСУДАРСТВЕННЫХ ПЕНСИОННЫХ ФОНДОВ**

# **ОГЛАВЛЕНИЕ**

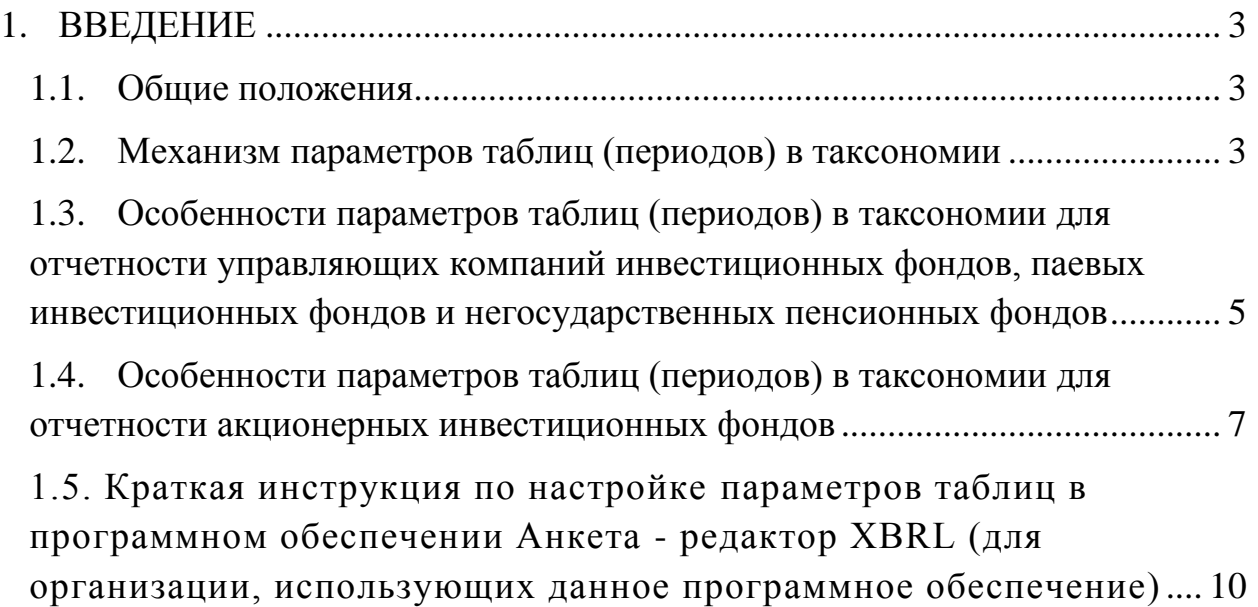

#### **1. ВВЕДЕНИЕ**

#### **1.1. Общие положения**

<span id="page-2-1"></span><span id="page-2-0"></span>В соответствии с Указанием Банка России от 8 февраля 2018 года № 4715-У, для отчетов акционерных инвестиционных фондов и управляющих компаний инвестиционных фондов, паевых инвестиционных фондов и негосударственных пенсионных фондов (далее – отчетность) установлен срок и порядок ее представления в Банк России. При этом отчетность, для которой установлен одинаковый срок представления в Банк России, формируется перед отправкой в один пакет. Таким образом обеспечивается синхронизация сроков различных видов отчетности.

В таксономии XBRL Банка России синхронизация сроков представления различных видов отчетности реализована посредством механизма точек входа.

Отчетная дата для каждого вида отчетности определена Указанием Банка России от 8 февраля 2018 года № 4715-У; в таксономии для определения отчетной даты используется механизм параметров таблиц.

#### <span id="page-2-2"></span>**1.2. Механизм параметров таблиц (периодов) в таксономии**

Параметры таблиц (Table parameters) – специальный механизм, позволяющий определить необходимые параметры (периодов) для всех отчетных элементов таблиц, определенный спецификацией XBRL Table Linkbase 1.0.

Согласно Указанию Банка России от 8 февраля 2018 года № 4715-У, для различных видов отчетности предусмотрены разные отчетные даты, отражающие как периодичность отчетных данных (месячная, квартальная, годовая, нерегулярная), так и определение отчетной даты – **рабочий** или **календарный** день отчетного периода.

В таксономии XBRL Банка России для отчетов акционерных инвестиционных фондов и управляющих компаний инвестиционных фондов, паевых инвестиционных фондов и негосударственных

пенсионных фондов используются следующие параметры, позволяющие определить отчетную дату, а также, при необходимости, дополнительные (сравнительные) периоды:

parameter: refPeriodStart parameter: refPeriodEnd parameter: CurrentPeriodStart parameter: CurrentPeriodEnd

Наличие двух типов параметров обусловлено необходимостью разграничить **рабочие** и **календарные** дни там, где это необходимо.

Необходимо учитывать тот факт, что параметры периодов parameter: refPeriodEnd (parameter: refPeriodStart) и parameter: CurrentPeriodEnd (parameter: CurrentPeriodStart) безотносительно конкретной точки входа не характеризуют однозначно периоды, отчетной датой которых является последний рабочий или календарный день.

Стоит отметить, что все обозначенные параметры, используемые для таблиц по модулю таксономии для управляющих компаний инвестиционных фондов, паевых инвестиционных фондов и негосударственных пенсионных фондов и акционерных инвестиционных фондов при заполнении таблиц необходимо **проставлять вручную в обязательном порядке** – автоматически они не вычисляются.

В случае если параметры **не будут заполнены вручную**, то:

- для параметра refPeriodStart будет использовано значение по умолчанию 2016-01-01;

- для параметра refPeriodEnd будет использовано значение по умолчанию 2016-12-31.

## <span id="page-4-0"></span>**1.3. Особенности параметров таблиц (периодов) в таксономии для отчетности управляющих компаний инвестиционных фондов, паевых инвестиционных фондов и негосударственных пенсионных фондов**

Примером точки входа, в рамках которой сгруппировано несколько отчетов, в одних из которых отчетной датой является последний **рабочий** день отчетного месяца, а в других – последний **календарный** день отчетного месяца, является точка входа ep\_nso\_uk\_m\_10d.xsd (Только управляющие компании инвестиционных фондов, паевых инвестиционных фондов и негосударственных пенсионных фондов, надзорная отчетность, представляемая в течение 10 рабочих дней, отчетность на конец месяца (кроме марта, июня, сентября, декабря)).

По данной точке входа находятся следующие четыре отчета:

1) ОКУД 0420501 Общие сведения об управляющей компании,

2) ОКУД 0420502 Справка о стоимости чистых активов, в том числе стоимости активов (имущества), акционерного инвестиционного фонда (паевого инвестиционного фонда),

3) ОКУД 0420503 Отчет о приросте (об уменьшении) стоимости имущества, принадлежащего акционерному инвестиционному фонду (составляющего паевой инвестиционный фонд),

4) ОКУД 0420514 Расчет собственных средств управляющей компании инвестиционных фондов, паевых инвестиционных фондов и негосударственных пенсионных фондов.

В соответствии с Указанием Банка России от 8 февраля 2018 года № 4715-У, для управляющих компаний инвестиционных фондов, паевых инвестиционных фондов и негосударственных пенсионных фондов показатели отчетности по формам ОКУД 0420501 и 0420514 представляются на последний **календарный** день отчетного календарного месяца, а по формам ОКУД 0420502 и 0420503 – на последний **рабочий** день отчетного календарного месяца.

Таким образом в таксономии для таблиц, отражающих формы ОКУД 0420501 и 0420514, использованы параметры parameter: CurrentPeriodEnd и parameter: CurrentPeriodStart, характеризующие в рамках данной точки входа последний календарный день отчетного календарного месяца и последний календарный день календарного месяца, предшествовавшего отчетному, соответственно.

Для таблиц, отражающих формы ОКУД 0420502 и 0420503, использованы параметры parameter: refPeriodEnd и parameter: refPeriodStart, характеризующие в рамках данной точки входа последний рабочий день отчетного календарного месяца и последний рабочий день календарного месяца, предшествовавшего отчетному, соответственно.

Пример.

При составлении отчетных данных за январь 2018 г. по точке входа ep\_nso\_uk\_m\_10d.xsd необходимо указать следующие даты для параметров периодов.

Таблица 1

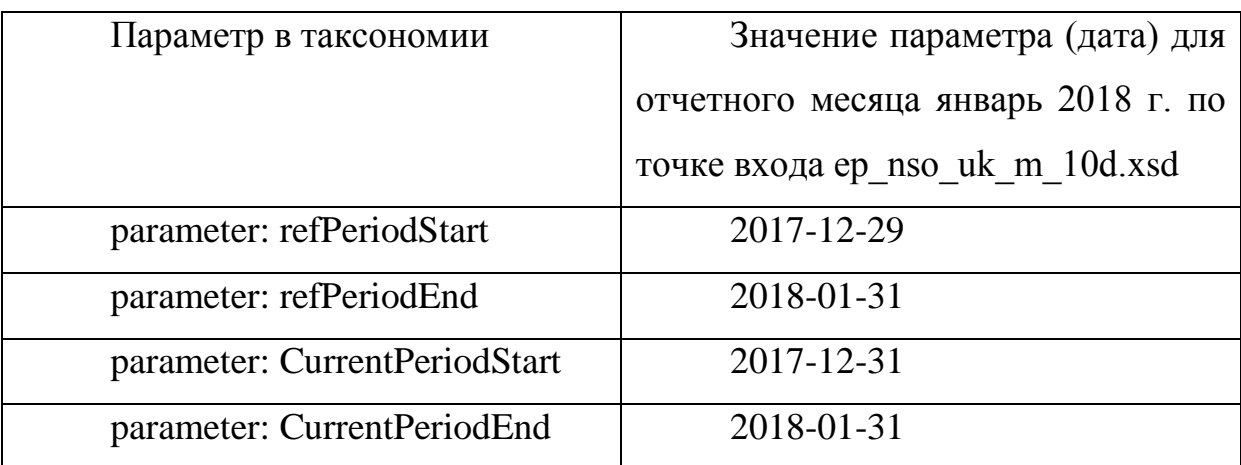

В данном случае отличаются параметры, которые характеризуют последний календарный и рабочий день календарного месяца, предшествовавшего отчетному: последним рабочим днем календарного месяца, предшествовавшего отчетному, считается 29 декабря 2017 г. (пятница), последним календарным днем календарного месяца, предшествовавшего отчетному – 31 декабря (воскресенье).

При составлении отчетных данных за март 2018 г. по точке входа ep\_nso\_uk\_m\_10d.xsd необходимо указать следующие даты для параметров периодов.

Таблица 2

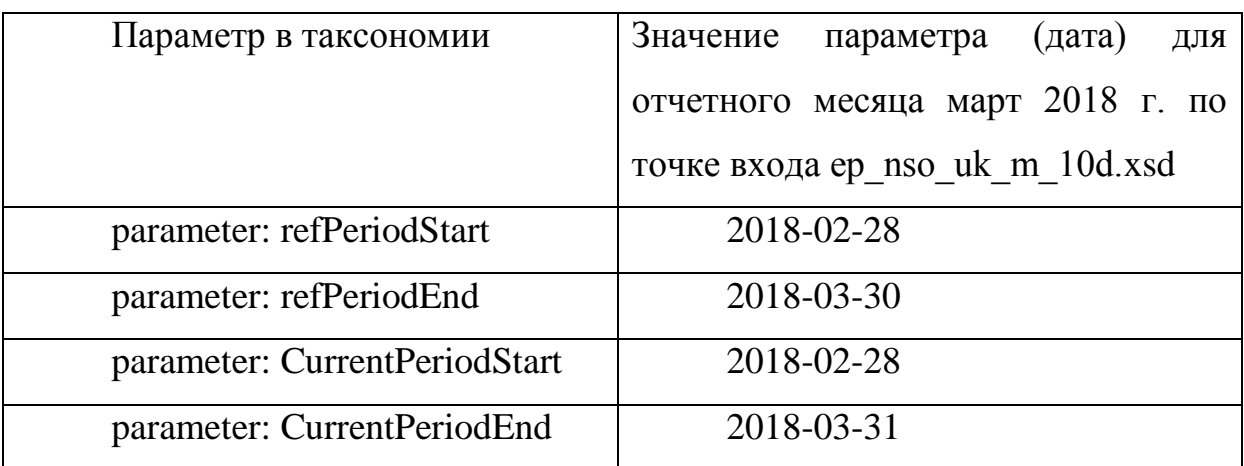

В данном случае отличаются параметры, которые характеризуют отчетную дату: в марте 2018 г. последним рабочим днем считается 30 марта (пятница), последним календарным днем – 31 марта (суббота).

### <span id="page-6-0"></span>**1.4. Особенности параметров таблиц (периодов) в таксономии для отчетности акционерных инвестиционных фондов**

Поскольку параметры периодов parameter: refPeriodEnd (parameter: refPeriodStart) и parameter: CurrentPeriodEnd (parameter: CurrentPeriodStart) безотносительно конкретной точки входа не характеризуют однозначно периоды, отчетной датой которых является последний рабочий или календарный день, в таксономии определены точки входа ep\_nso\_aif\_m\_10d\_0420502.xsd и ep\_nso\_aif\_m\_10d\_0420503.xsd, которые содержат по одному отчету, имеющему одинаковую периодичность представления.

Отчеты ОКУД 0420502 и ОКУД 0420503 имеют одинаковую периодичность, однако для акционерных инвестиционных фондов находятся в разных точках входа – ep nso aif m 10d 0420502.xsd и

ep\_nso\_aif\_m\_10d\_0420503.xsd. Данное разделение обусловлено тем, что, согласно Указанию Банка России от 8 февраля 2018 года № 4715-У, для акционерных инвестиционных фондов показатели отчетности по форме ОКУД 0420502 представляются на последний **календарный** день отчетного календарного месяца, а для управляющих компаний инвестиционных фондов, паевых инвестиционных фондов и негосударственных пенсионных фондов – на последний **рабочий** день отчетного календарного месяца.

По форме ОКУД 0420503 показатели отчетности представляются на последний **рабочий** день отчетного календарного месяца.

При этом для таблиц, отражающих формы ОКУД 0420502 и 0420503, в обоих случаях использованы параметры parameter: refPeriodEnd и parameter: refPeriodStart.

Таким образом, для акционерного инвестиционного фонда при указании значений параметров для формы ОКУД 0420502 необходимо проставлять последний **календарный** день отчетного календарного месяца (для parameter: refPeriodEnd) и последний **календарный** день месяца, предшествовавшего отчетному (для parameter: refPeriodStart).

Для формы ОКУД 0420503 необходимо проставлять последний **рабочий** день отчетного календарного месяца (для parameter: refPeriodEnd) и последний **рабочий** день месяца, предшествовавшего отчетному (для parameter: refPeriodStart).

Пример.

При составлении отчетных данных за январь 2018 г. по точкам входа ep\_nso\_aif\_m\_10d\_0420502.xsd  $\mu$  ep\_nso\_aif\_m\_10d\_0420503.xsd необходимо указать следующие даты для параметров периодов.

#### Таблица 3

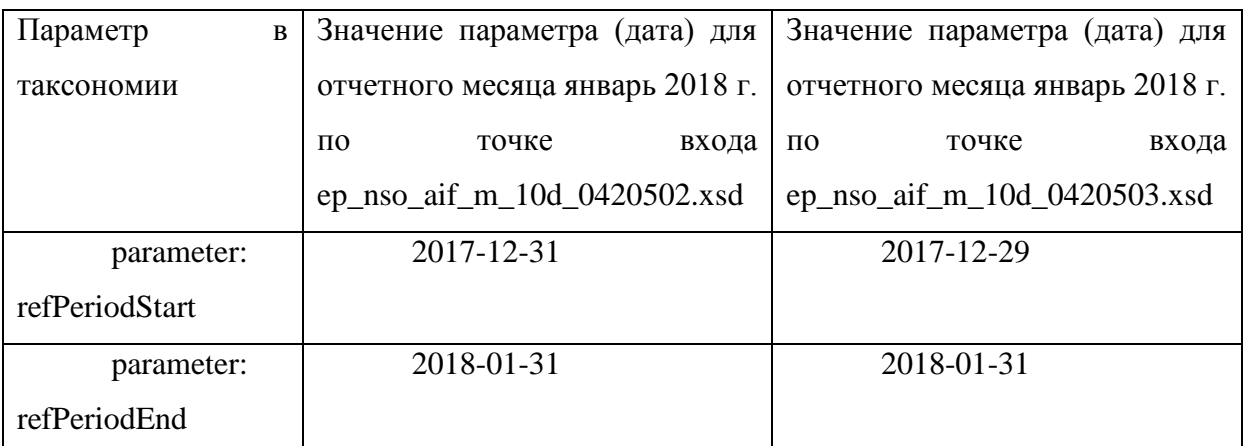

При составлении отчетных данных за март 2018 г. по точкам входа ep\_nso\_aif\_m\_10d\_0420502.xsd  $\qquad$  *u* ep\_nso\_aif\_m\_10d\_0420503.xsd необходимо указать следующие даты для параметров периодов.

Таблица 4

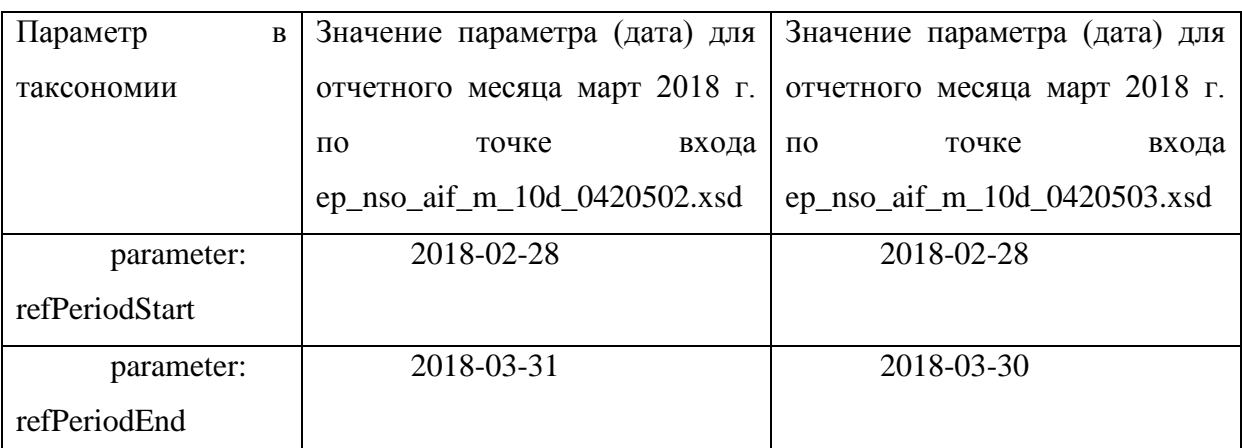

Детальная информация по параметрам каждого отчета (с детализацией до разделов в отчете) в таксономии XBRL Банка России для отчетов акционерных инвестиционных фондов и управляющих компаний инвестиционных фондов, паевых инвестиционных фондов и негосударственных пенсионных фондов находится на сайте Банка России в разделе «Таксономия XBRL» в составе архива сопроводительных документов к каждой версии таксономии – «Сопроводительные документы модуль НО УК (версия Таксономии)», наименование файла «Точки входа модуль АИФ, УК (БФО и НиС).xls.

### <span id="page-9-0"></span>**1.5. Краткая инструкция по настройке параметров таблиц в программном обеспечении Анкета - редактор XBRL (для организации, использующих данное программное обеспечение)**

Для настройки параметров таблиц в программном обеспечении Анкета – редактор XBRL (далее – ПО Анкета – редактор XBRL ) необходимо выполнить следующие действия:

1) в основном окне кликнуть по вкладке «Файл», далее кликнуть по иконке «редактировать»;

2) возникнет окно «Редактирование пакета», в данном окне будут отображены параметры, используемые в таксономии XBRL Банка России:

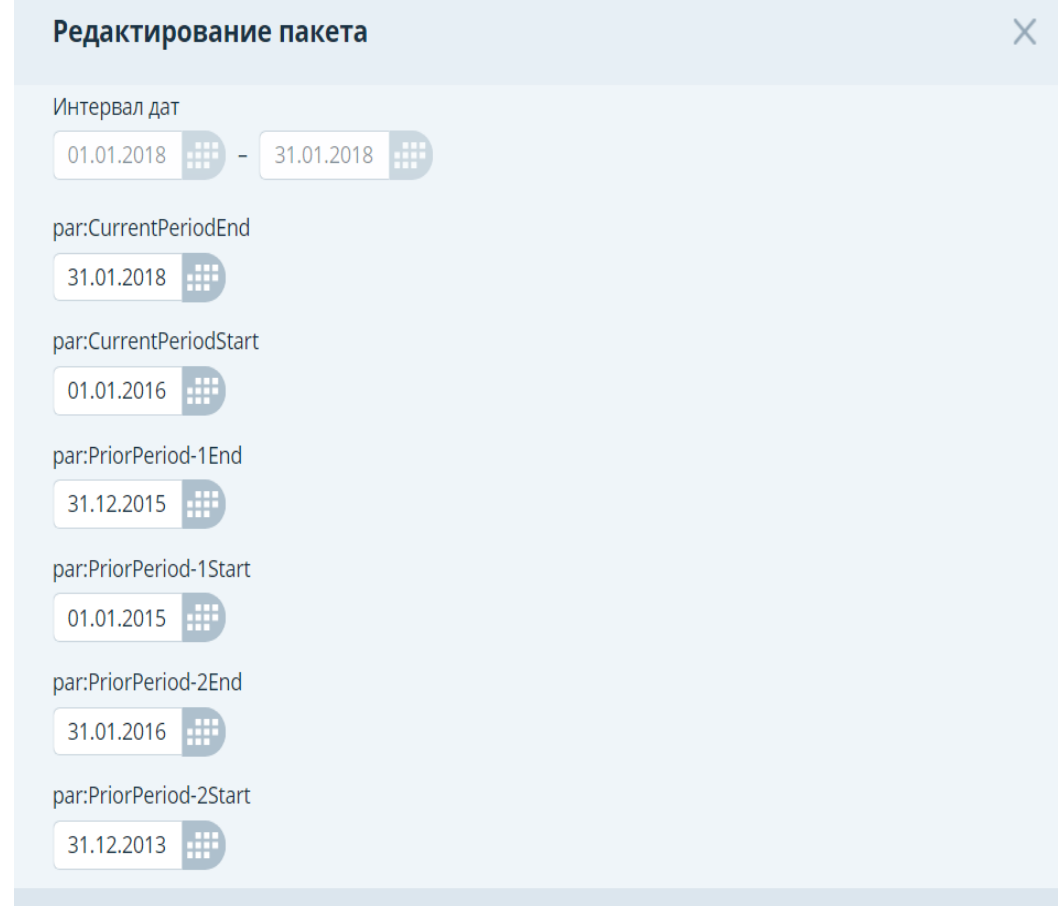

3) далее необходимо вручную заполнить параметры в соответствии с логикой, обозначенной в данной инструкции и требованиями Указания Банка России от 8 февраля 2018 года № 4715-У;

4) после этого необходимо нажать кнопку «сохранить».